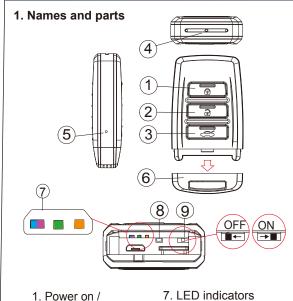

- 1. Power on / Record button
- 2. Power off button 3. Wifi on / off button
- 4. 5MP Camera
- 5. Default key
- 6. Rear cover
- •Blue power on
- •Purple recording on
- •Green charging Orange - Wi-Fi
- 8. Reset key
- 9. Vibration Switch

# 2. Package Content

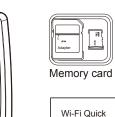

Guide Wi-Fi Quick Guide

User manual

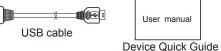

Key fob camera

# 3. Vibration Alert

Power on / off - 1 long vibration Rec on - 1 long vibration Wi-Fi on - 1 long vibration

Wi-Fi off - 2 short vibrations Turn on Wi-Fi while recording - 2 long vibrations

Turn off Wi-Fi while recording- 2 short and 1 long

#### 4. Charge the battery & Insert memory card

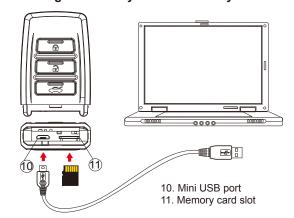

Remove the rear cover of the device, plug the micro USB end of cable into (10) and plug the other end into the computer or other USB power source. After charging is complete, insert the memory card into (11). Then the device will be ready for further operations.

- Solid green LED - the device is charging.
- Green LED goes off the device is full charged.

Note: Device can't be powered on, if no memory card is inserted into the device.

#### 5. Format memory card

- 1. With gold contact facing up, insert the memory card
- 2. Press 1 to power on the device.
- 3. Hold ② first, press ③ for two seconds, wait until you see the purple blinking LED, then release both.
  Solid blue LED \_\_\_\_\_ the device is powered on.
  Purple LED blinks for five times \_\_\_\_\_ the memory
- card is being formatted.
- All lights go off with one vibration the formatting is completed.
- A Note: To make sure the memory card can be read by the computer, please format the memory card before using it for the first time. Also, please note that formatting on computer is highly not recommended, for it might result in the failure of formatting.

# 6. Date and time setting (for Windows system)

- 1. From the desktop right-click to open Notepad, create a text file named **settime.txt**2. On the first line of the file, enter date and time
- information as year.month.day hours.minutes.seconds For example, suppose the time is October 16, 2015 15:00. Then, please enter 2015.10.16 15:00:00 Note: There should be a space left between day and hours, and the time format should be the 24-hour
- 3. Save the file to the root directory of the memory card.
- Insert the memory card into the slot, and power on the device. The date and time setting is now completed. Note: When the date and time setting is complete. The **settime.txt** file will not be visible when you connect the device to the computer again.

#### 7. Operation

- 7-1 Power on: Press 1 once.
- 7-2 Recording: With device powered on, press 1 again to start or stop recording.
- 7-3 Vibration: Switch (9) to the left to turn off, or right to turn on.
- 7-4 Wi-Fi: With device powered on, press 3 to turn
- on/off Wi-Fi. 7-5 Power off: With no ongoing recording, press 2.
- 7-6 Reset: When the device functions abnormally, press (8).
- 7-7 Restore default Wi-Fi password and SSID: Long press (5) for 4 seconds, and release.
- 7-8 Restore all default settings: Press (5) for 10 seconds, and release.
- Solid blue LED 
   power on
- Solid purple LED 
   recording on
- Blinking orange LED - device is searching for Wi-fi connection.
- Solid orange LED - device is successfully connected to Wi-fi.

#### 8. Download videos and photos from DVR

Knowing that all video files are stored in the memory card, you have two ways to download the files.

- 1. Use a memory card reader to transfer datas from the card to the computer.
- 2. Or, connect the device to the computer with memory card inserted. Turn on the device and it will work as a flash drive

# 9. Rename the device Wi-Fi SSID

To change the default SSID name, right-click on Windows desktop. Creat a Notepad \*.txt (text) file and name it as **setSSID.txt**. Enter your new SSID name on the first line of the file, save it to the root directory of memory card, and insert the card back to the device. Lastly, power on the device. Note: SSID name must be started with PV and followed by 6 ~ 14 characters of numbers or alphabets (e.g. PV123abc).

# 10. Others

- 1. Device will automatically shut down after 3 minutes of
- 2. With no memory card inserted, the device can work as a web camera when it's connecte to computer by USB

# PV-RC200HDW

1080p Key Fob Wi-Fi DVR **User Manual** 

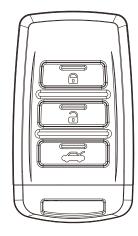

LawMate, innovation never stops

**LawMate**<sup>®</sup>

5